# **OPEN CAMERA SETTING** Handphone serasa DSLR

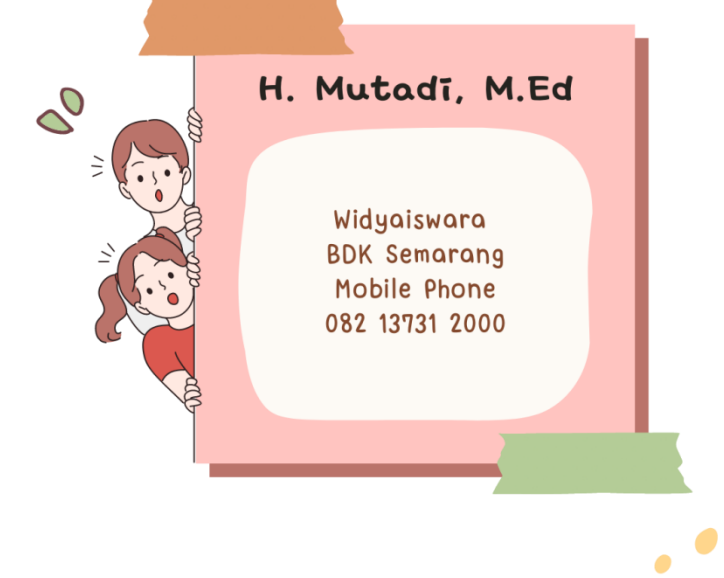

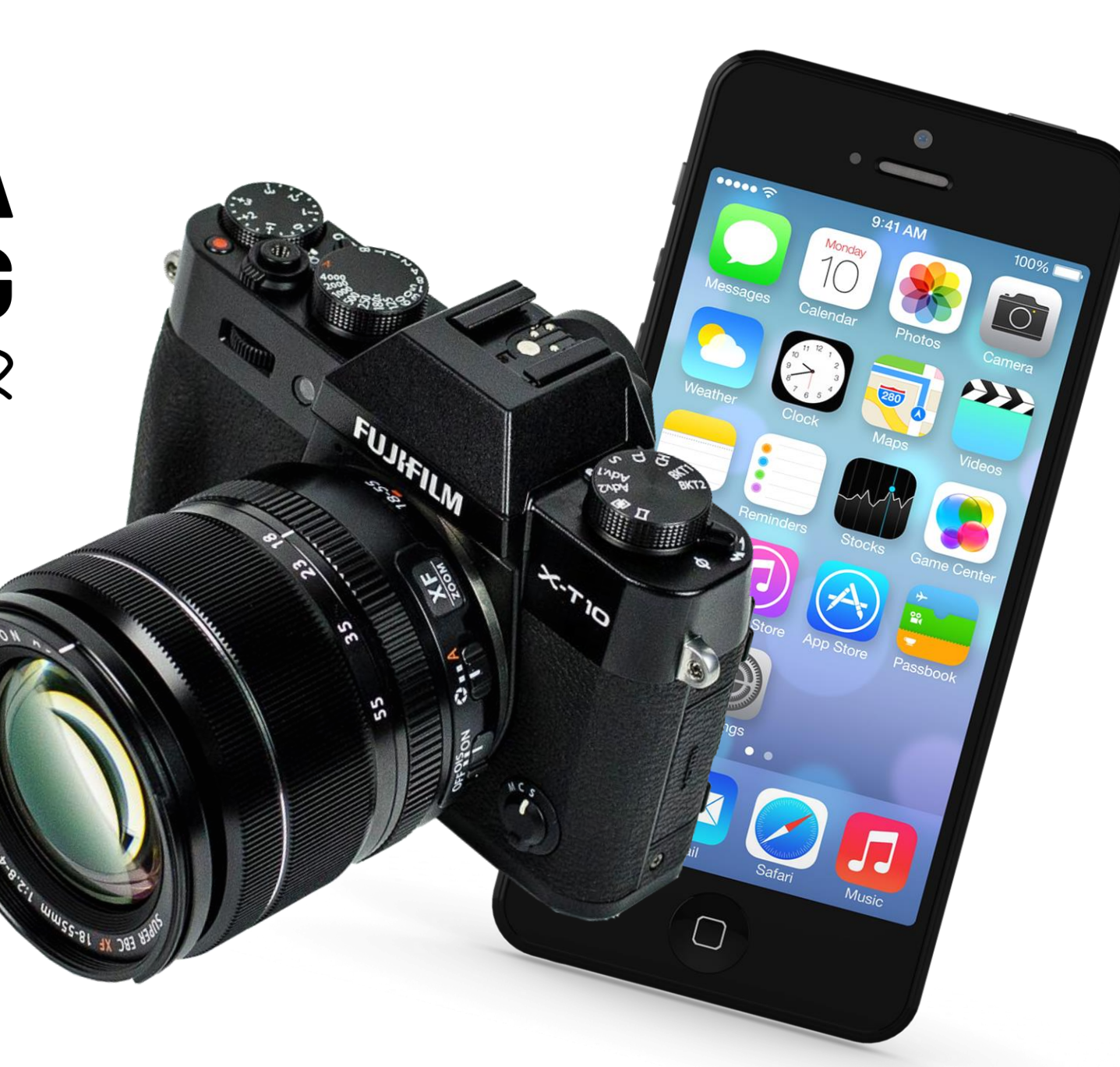

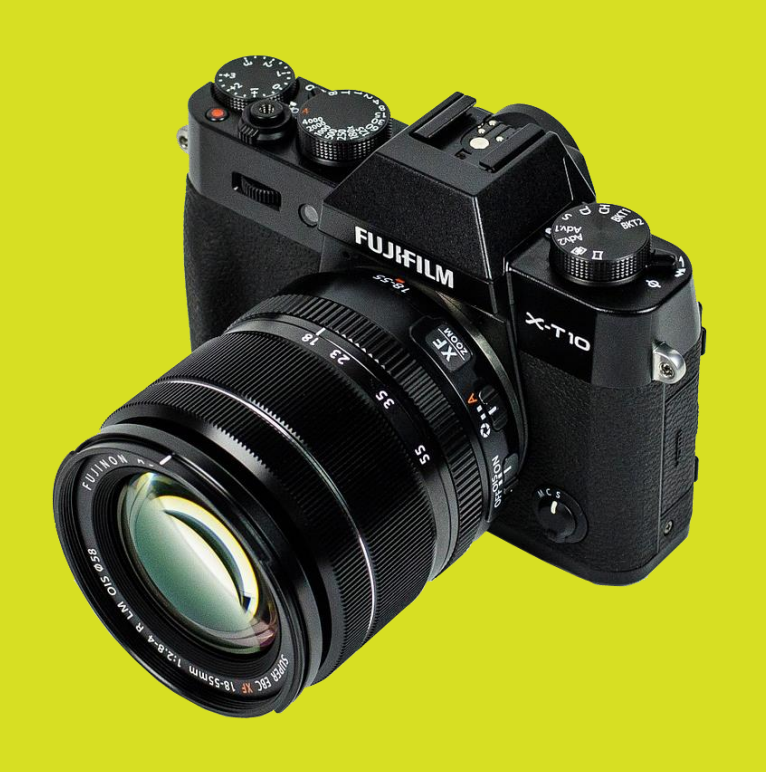

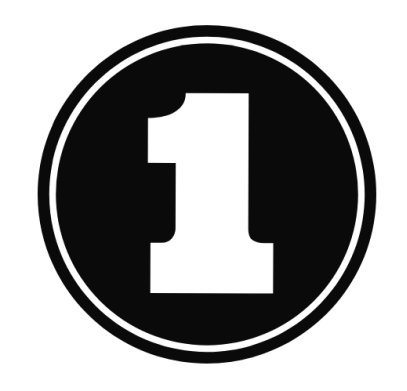

# INSTAL **OPEN CAMERA**

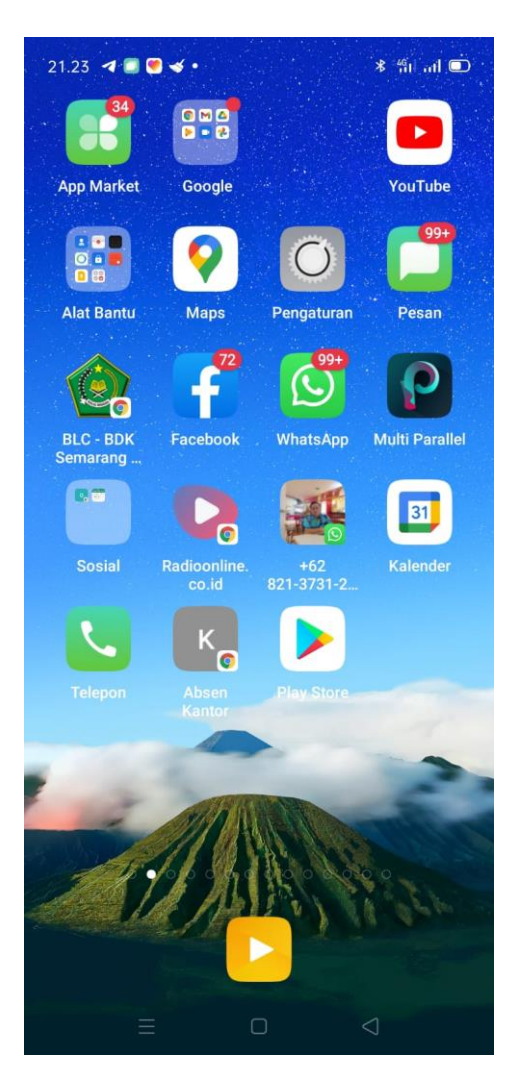

#### $21.24$  40  $\bullet$   $\bullet$  . \* <sup>46</sup>1 ul **D**  $\leftarrow$ open camera  $\times$ Q open camera  $\overline{\wedge}$ open camera titik koordinat Q  $\overline{\wedge}$ Q open camera t... inat lengkap  $\kappa$  $Q$  open camera... oordinat gps  $R$ Q open camera t... al dan lokasi  $\kappa$ > camera Camera360 cameraman +  $e^{3}$  r<sup>4</sup> t<sup>5</sup> y<sup>6</sup> u<sup>7</sup> i<sup>8</sup> o<sup>9</sup> p<sup>6</sup>  $q^{\prime}$ W  $\mathsf{d}$ fghjkl a s z x c v b n m  $\sqrt{x}$ ⇧ ?123  $\qquadcirc$   $\bigoplus$  $\alpha$ Indonesia  $\mathbb{C}^{\mathbb{C}}$  $\equiv$  $\Box$  $\triangleleft$

Camera

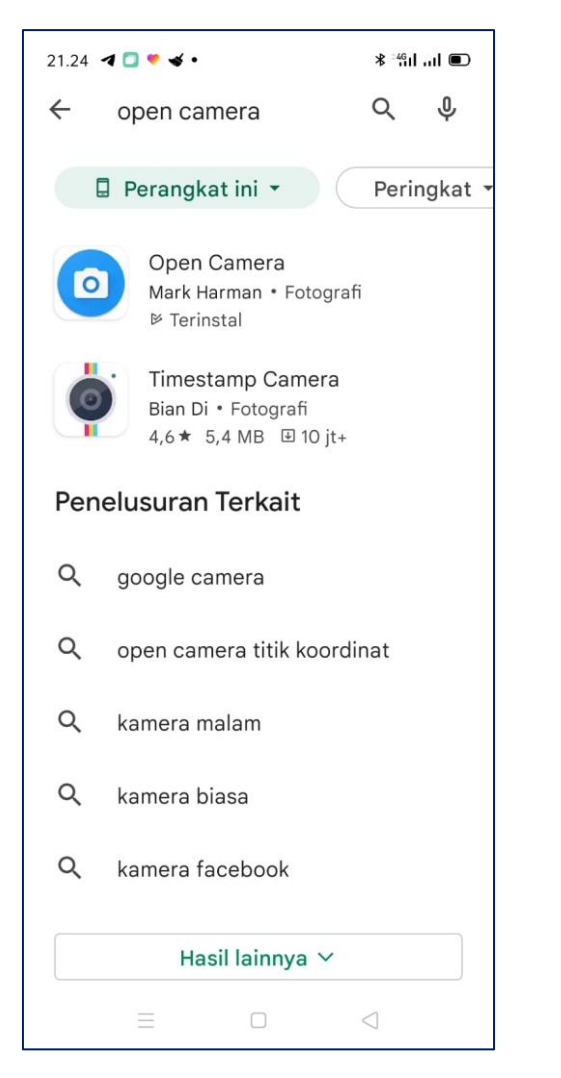

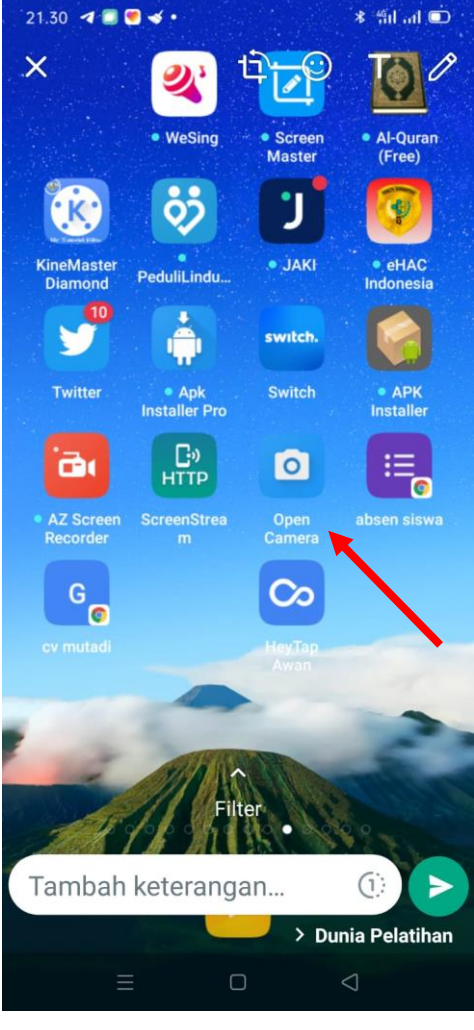

Klik Playstore Ketik keyword open Instal Open Camera

Icon Open Camera

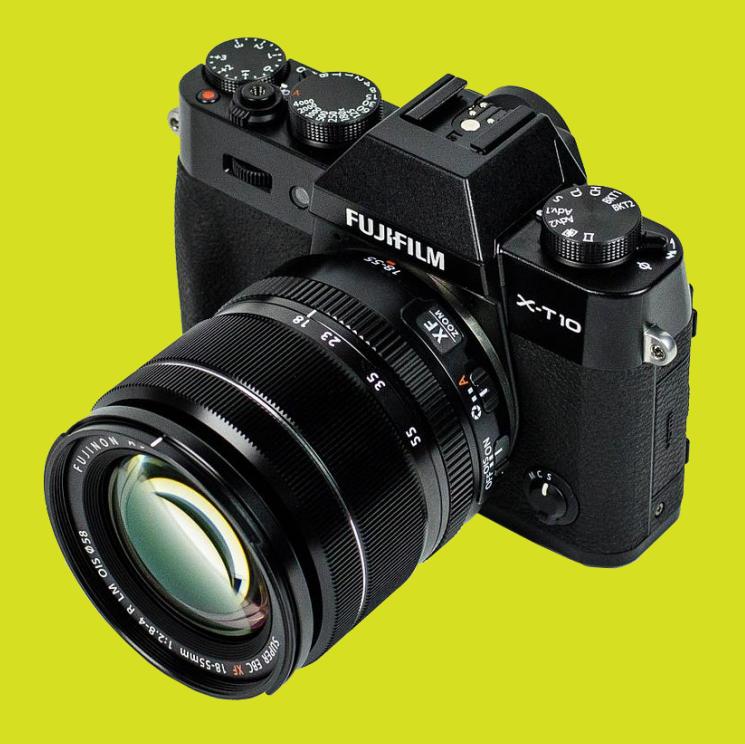

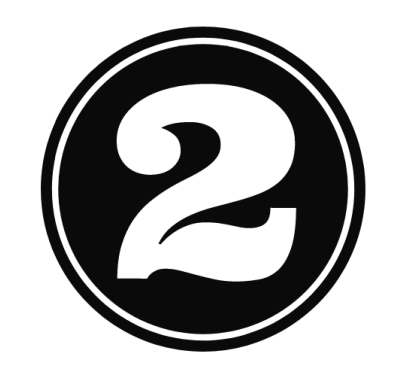

# **VIDEO** SETTING

Untuk mensetting resolusi kamera silahkan klik **setting**, **video setting**, **video resolution**, dan pilih **1920 x 1080**

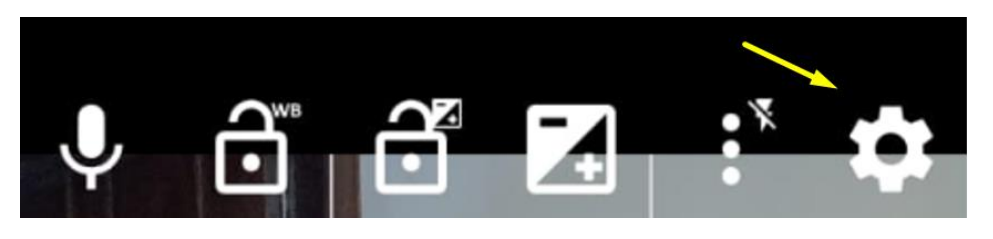

1. Klik Setting

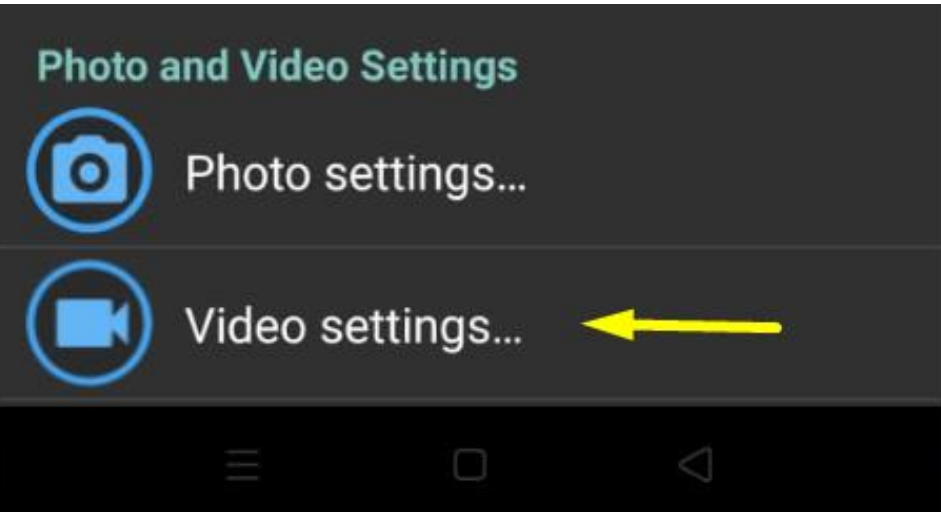

2. Pilih Video Setting

Video resolution FullHD 1920x1080 (16:9, 2,07MP)

#### Video format Video and audio file format and codecs **MPEG4 H264**

## 3. Pilih Video resolution

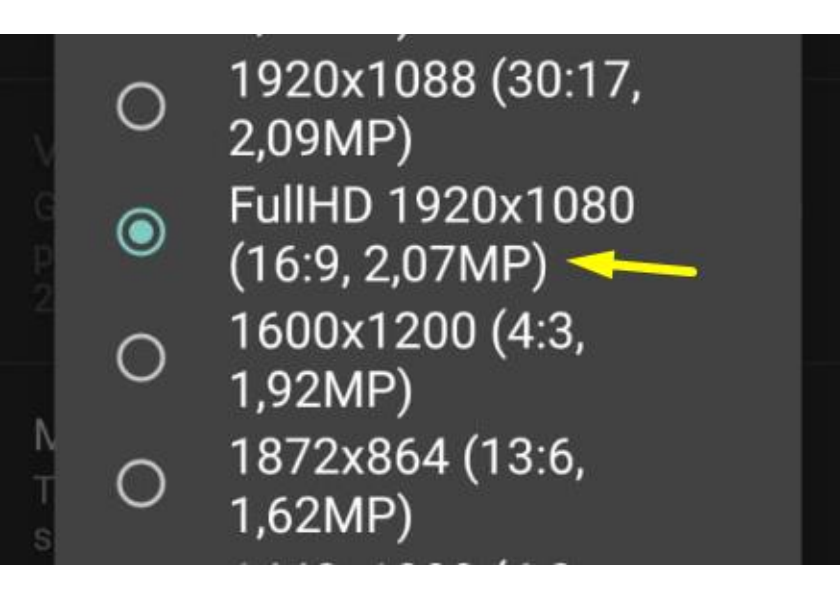

### 4. Pilih Video resolution

## Untuk format video yang akan dihasilkan. Silahkan klik Video format. Kemudian pilih MPEG4 H264

Video resolution FullHD 1920x1080 (16:9, 2,07MP)

Video format Video and audio file format and codecs MPEG4 H264

Video picture profiles Set standard or flat picture profile for video mode Default

Video gamma value profile is set to Gamma

Maximum duration of video The video recording will stop after the specified duration Unlimited

Restart video after max duration If the video has stopped after hitting the maximum duration (if set), this option will make the video restart, up to the specified number of times Don't restart

Video resolution FullHD 1920x1080 (16:9, 2,07MP)

Video format MPEG4 H264

#### **Video format**

Default  $\circ$ 

**MPEG4 H264**  $\odot$ 

MPEG4 HEVC  $\circ$ 

 $\circ$ 3GPP

WebM (audio not  $\circ$ supported)

#### **BATAL**

Restart video after max duration

Untuk mengatur panjangnya durasi video saat melakukan shot, silahkan klik **Maximum duration** video. Kemudian pilih **Unlimited** 

#### Default

Video gamma value Gamma value to use for video if video picture profile is set to Gamma

Maximum duration of video The video recording will stop after the specified duration **Unlimited** 

Restart video after max duration If the video has stopped after hitting the maximum duration (if set), this option will make the video restart, up to the specified number of times Don't restart

#### Maximum file size of video

The video recording will stop and/or restart (see option below) when the (approximate) maximum file size is reached. Note that many Android devices have a maximum file size for videos (typically around 2GB or 4GB), but this option allows setting a specific value. Note that this option can't be used to increase a device's built-in maximum. Device default

#### Restart on maximum file size

#### **Maximum duration of video**  $\circledbullet$ Unlimited 3 seconds  $\bigcirc$ 5 seconds  $\bigcirc$  $\circ$ 10 seconds 15 seconds  $\circ$ 30 seconds  $\circ$ 1 minute  $\circ$  $\circ$ 2 minutes  $\circ$ 3 minutes 4 minutes  $\circ$ 5 minutes  $\circ$ 6 minutes  $\circ$ **BATAL**

## Pengaturan bitrate. **Pilih Video Bitrate** (approx). Kemudian pilih Default saja.

requires More camera controls/Storage Access Framework to be enabled.) No subtitles

#### **Debugging options**

#### Video bitrate (approx)

Set the approximate bitrate of videos (higher means better quality, but takes up more disk space; may cause video recording to fail if bitrate not supported) Default

#### Video frame rate (approx)

Set the frame rate (FPS) of videos (may be approx, not guaranteed to be achieved, and may cause video recording to fail if frame rate not supported). Please check resultant videos to find the actual frame rate used. Note that this setting is ignored for slow motion videos. Default

#### Critical battery check

Stop video recording if battery level is critically low. This helps reduce the risk of videos being corrupted if your device suddenly switches off due to running out of power.

#### Flash while recording video

If enabled, flash will switch on/off when recording video (can be used

.

#### Video bitrate (approx)  $\circledbullet$ Default O 100kbps 200kbps O O 500kbps O 1Mbps 2Mbps O 3Mbps O 4Mbps O O 5Mbps 6Mbps O 7Mbps O  $\circ$ 8Mbos **BATAL** en recording video (can be used many

Pengaturan frame rate. Frame per second (fps). Pilih Video frame rate (approx). Kemudian pilih 60 (High Speed) saja.

requires More camera controls/Storage Access Framework to be enabled.) No subtitles

#### **Debugging options**

#### Video bitrate (approx)

Set the approximate bitrate of videos (higher means better quality, but takes up more disk space; may cause video recording to fall if bitrate not supported) Default

#### Video frame rate (approx)

Set the frame rate (FPS) of videos (may be approx, not guaranteed to be achieved, and may cause video recording to fail if frame rate not supported). Please check resultant videos to find the actual frame rate used. Note that this setting is ignored for slow motion videos. Default

#### Critical battery check

Stop video recording if battery level is critically low. This helps reduce the risk of videos being corrupted if your device suddenly switches off due to running out of power.

#### Flash while recording video

if enabled, flash will switch on/off when recording video (can be used

.

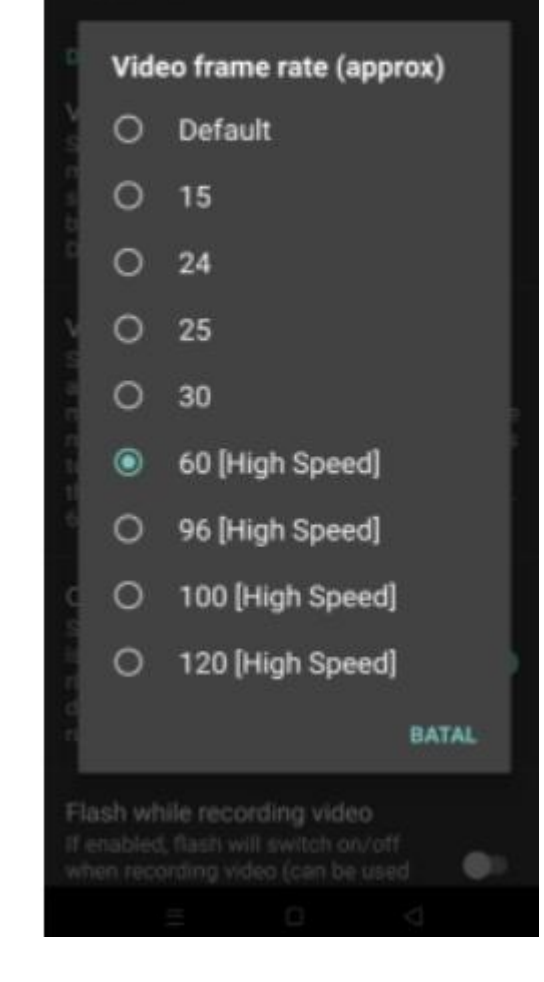

## Mengatur display (layar) kamera. Silahkan aktifkan **Keep display**

#### **on**

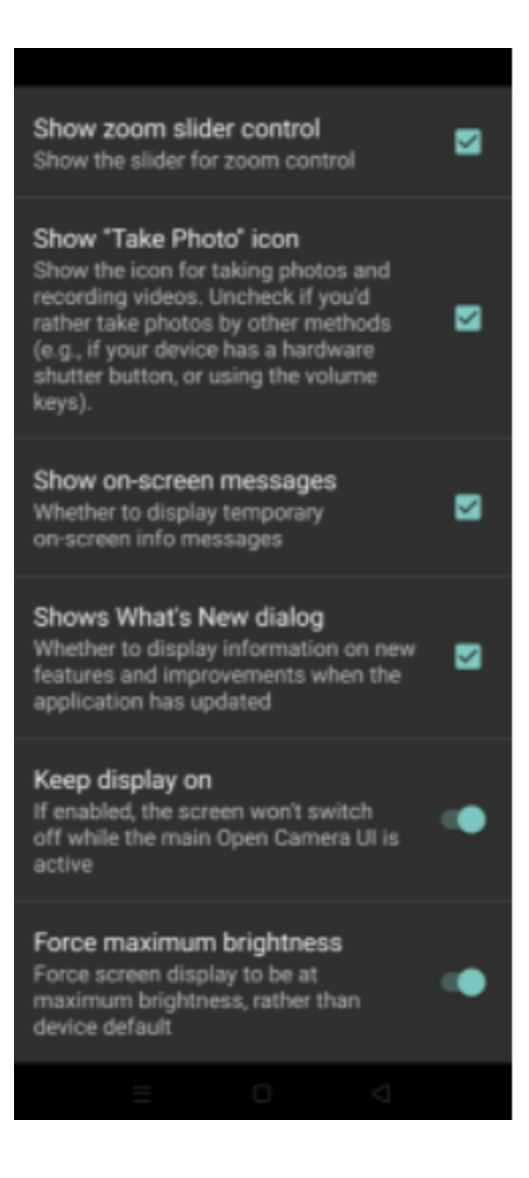

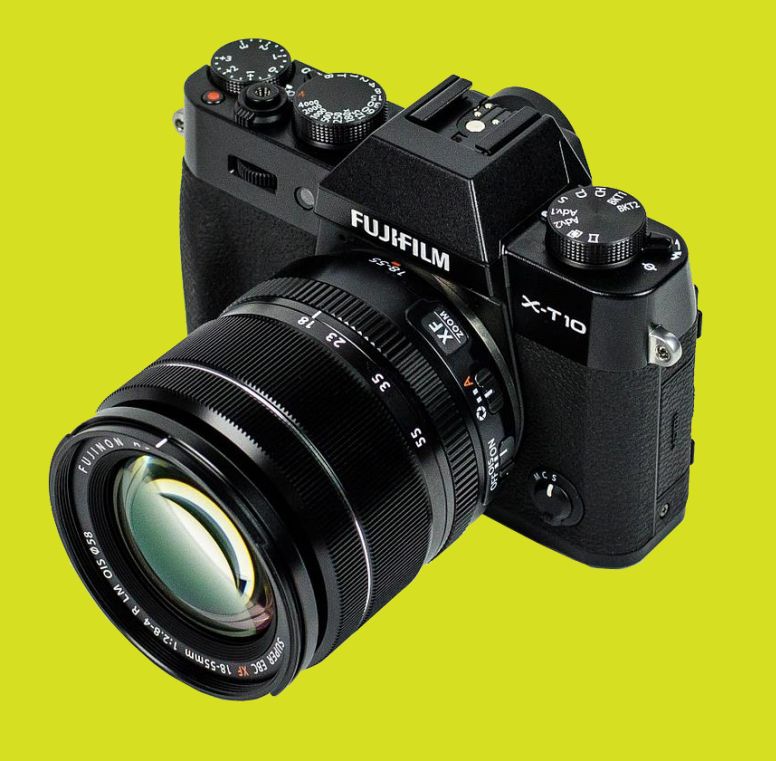

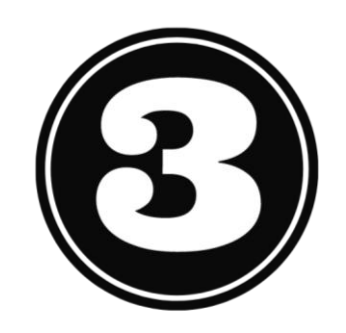

## GRID & **WHITE BALANCE**

Mengatur grid. Caranya di bagian display klik **titik tiga**. Kemudian atur grid dengan ukuran **3 x 3**.

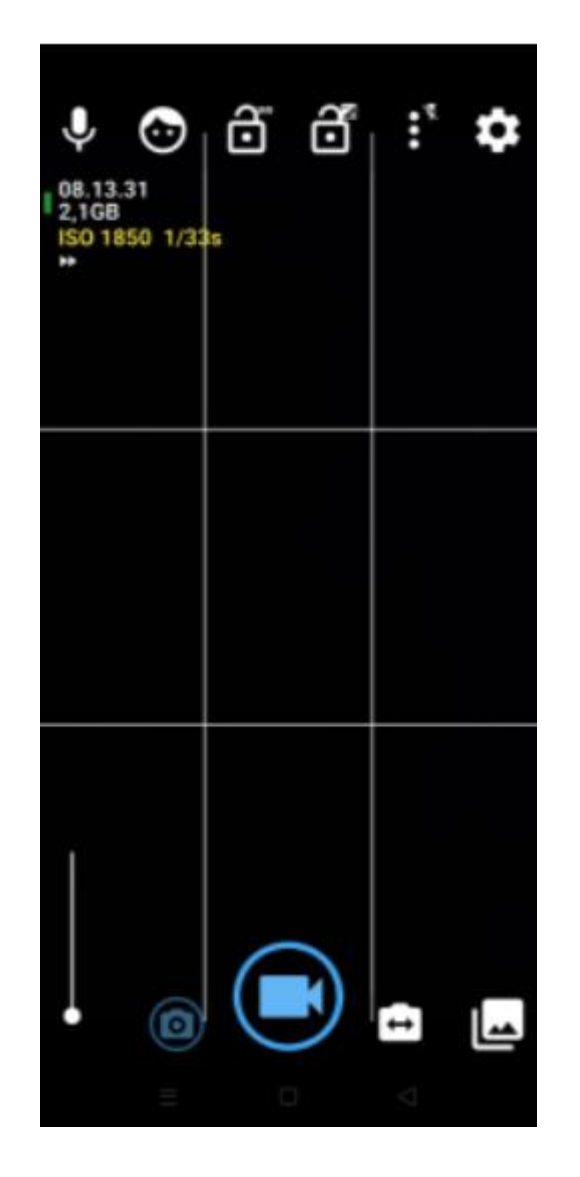

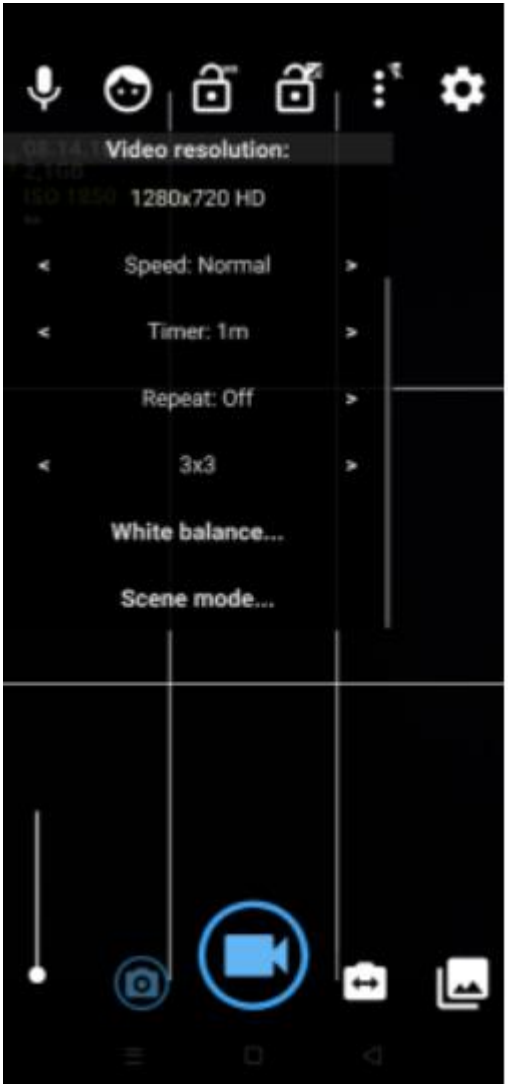

Mengatur White balance. Caranya di bagian display klik **titik tiga**. Kemudian atur **White balance** dan pilih **Warm**

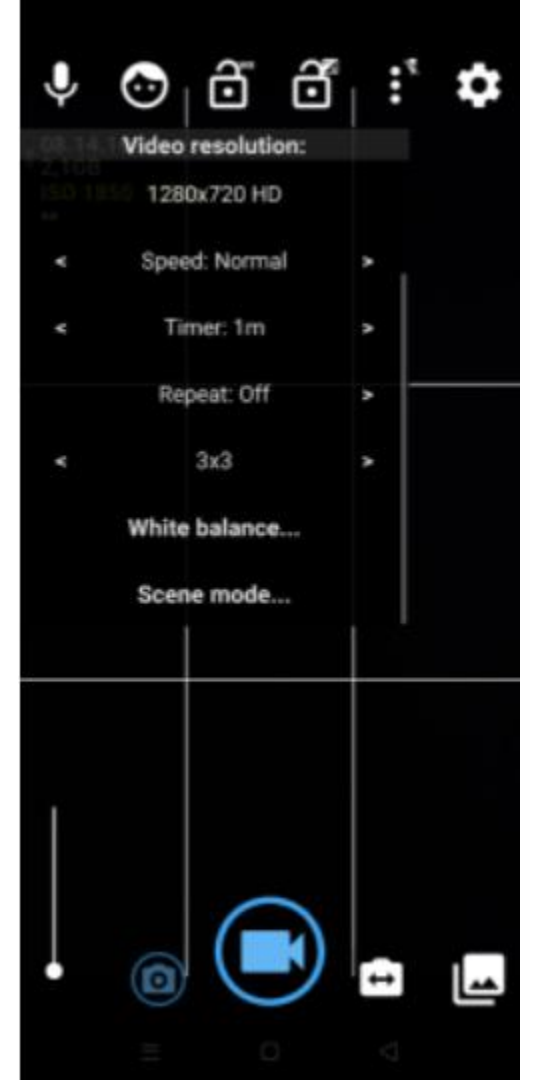

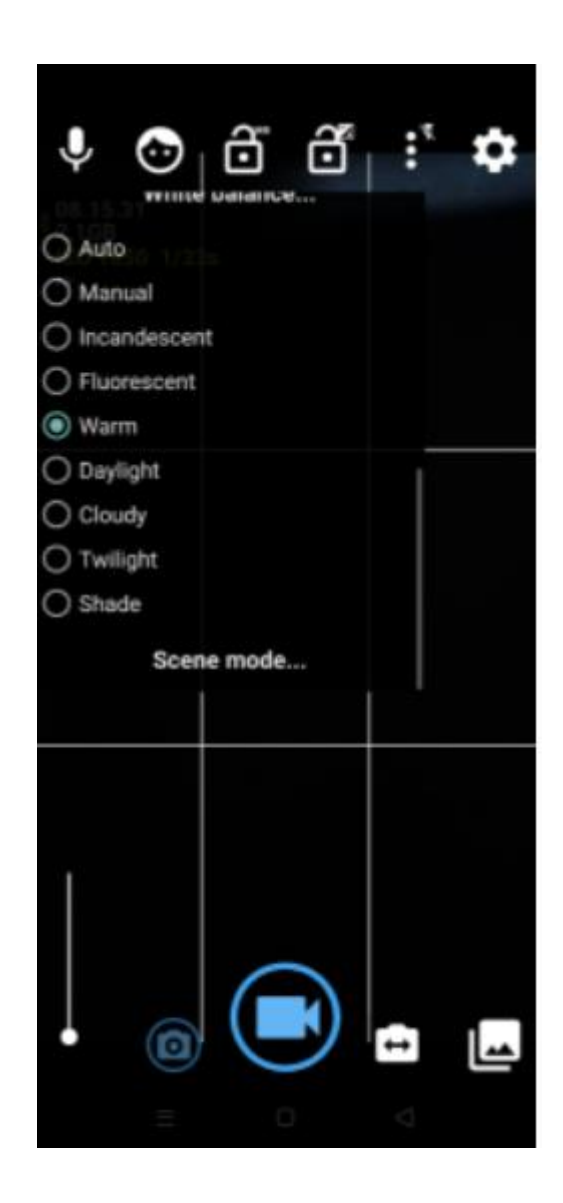

![](_page_13_Picture_0.jpeg)